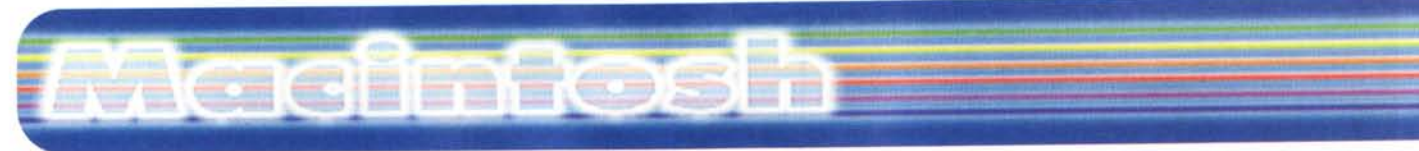

#### **coordinamento di Andrea de Prisco**

# **FreeHand Graphic Studio 7.0**

**Prima parte**

*di Raffaello* **De** *Masi*

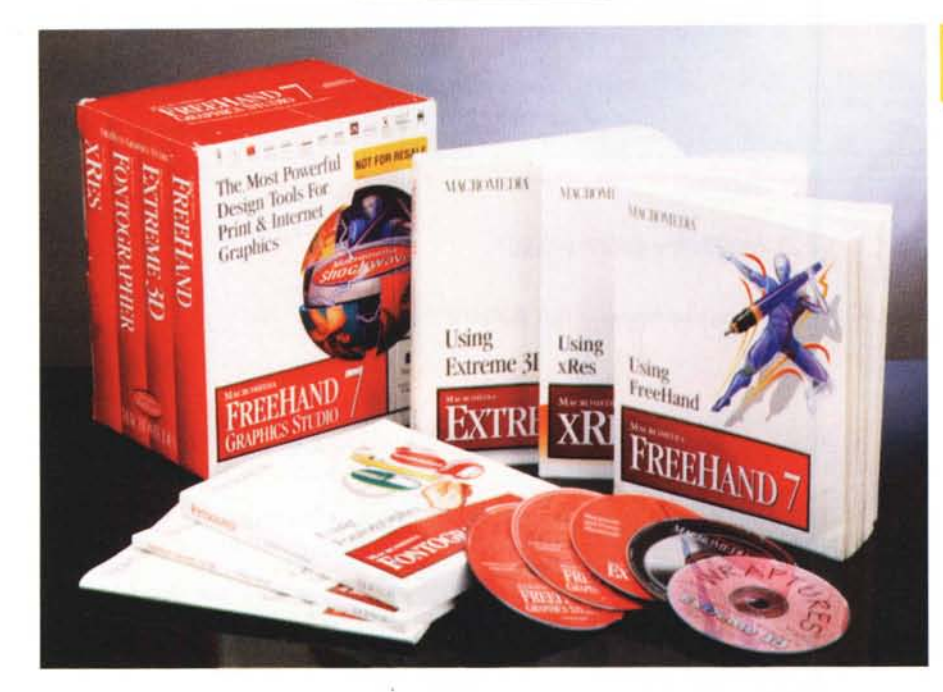

A voler ben considerare i fatti, parlare di Macintosh non è un mestiere difficile. Certo, non è come una volta, quando confrontare l'interfaccia Mac ai comandi del DOS era come far combattere Foreman con Raffaello De Masi; oggi, anche per una assurda politica aventiniana di Apple, Mac sta rapidamente perdendo tutto il vantaggio che l'ha sempre caratterizzato per anni, ma studiare e descrivere una applicazione Mac è quasi sempre divertente, o almeno piacevole.

Dopo l'appiattimento dovuto a Microsoft nel campo del wp e dello spreadsheet, che ha ridotto questi due ambienti ad asettiche sale operatorie, dove tutto è perfetto e nulla è lasciato al caso, ci si guarda intorno per cercare testimonianze di un antico fulgore purtroppo un po' appannato. E non è difficile trovare esempi di un antico fasto; basta usare pacchetti come Nisus, forse il miglior wp mai realizzato, o come Canvas, nel campo della grafica, per re-

cuperare un poco di fiducia che, per la verità, ultimamente, ha subito diversi pesanti colpi. Basti pensare alle vicissitudini, vere o presunte, nella gestazione del nuovo sistema operativo, o al fatto che anche software house che rappresentavano il fiore all'occhiello nella produzione di pacchetti per il Mac (parlo, ad esempio, di ACI o di Graph-Soft) non hanno avuto nessuna remora a proporre gli equivalenti dei loro package anche in ambiente Windows.

E un esempio di questa tendenza eccolo in FreeHand, fin dall'inizio una pietra miliare nell'area Macintosh, che oggi, pur di sopravvivere (ad onta dei suoi indiscutibili pregi) in area Mac, si vede costretto a proporre offerte da liquidazione di fine anno (una volta il package 3D compreso in questa versione di FH sarebbe stato venduto a parte, per un bel mucchietto di quattrini; oggi è praticamente un omaggio, assieme a un sofisticato editor di font, il FontoGrapher, che a me è costato, un

#### **FreeHand Graphic Studio 7.0**

*Macromedia Inc. 1996* 600 Townsend St.<br>San Francisco, CA 9410: USA.

*Distribuito in Italia da:* Modo srl Via Masaccào, 17 41100 - Reggio Emilia Tel: 0522 - 504111

*Prezzo* (IVA esclusa) : Italiano

L. 1.699.000

paio di anni fa, ben quattrocento dollaroni dello zio Sam).

Certo, i tempi non sono più quelli di una volta (ma come erano quelli di una volta?) e oggi bisogna industriarsi per attirare clientela, oltre tutto in un ambiente che fatica a stare sulla cresta dell'onda. lo ci metto tutta la buona volontà a dare una mano, ma una volta una copia di MacUser o MacWorld erano grandi come un fascicolo di Quattroruote, mentre oggi sembrano giornali parrocchiali, Ma questo è un altro discorso, che già altre volte ho affrontato su queste pagine, anche avendo discussioni con il capo. Magari ne riparleremo un'altra volta.

### **FreeHand , la prova**

Anche stavolta abbiamo diviso la prova del pacchetto in due puntate; i motivi sono assimilabili a quelli che hanno imposto lo stesso comportamento per Corel Suite. In effetti il pacchetto di FH7 si compone di tre prodotti principali, tutti degni di prima pagina, e tutti meritevoli di una esauriente trattazione, tranne forse l'ultimo, Fonto-Grapher, appunto, che, illustrato in una minor release inferiore circa un anno fa, sarà ridotto nella trattazione e nelle illustrazioni. Addirittura riteniamo che il package 3D, uno dei meglio realizzati

nel campo, abbia diritto a uno spazio articolato ed esauriente. Ed è quello che faremo. Per cui in questo articolo leggerete della nuova release di FH, la 7 appunto, rimandando alla puntata successiva la trattazione della tridimensionalità.

Tutto il software è racchiuso in tre CD + uno di "Textures", oltre all'immancabile dischetto demo dei prodotti Macromedia. Per la verità ci saremmo aspettati una cura maggiore nella custodia dei dischi, avvolti solo da una misera foderina di plastica, pur, a onor del vero, essendo custoditi in una sezione separata della robusta scatola che racchiude tutto il pacchetto. E' quindi consigliabile, a evitare danni su cui disperatamente piangere, acquistare alcune custodie rigide per CD e supplire a questa deficienza.

Una volta installato, FH, privo delle librerie, occupa oltre 28 megabyte (il solo programma ne pesa una diecina); di questo ne può essere installata una versione "fat", ma è indubbio che i risultati migliori li otterremo su un PPC. Il resto è rappresentato dagli add-in,

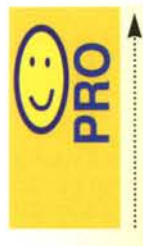

Ambiente di grafica raffinato, elegante, facile da usare, e capace di fornire risultati avanzati anche in mano a un non professionista. Avanzato utilizzo della tecnica degli add-in, che permette di dotare il pacchetto di opzioni sempre

più raffinate senza intervenire sullo shell iniziale

Manuale semplice da consultare, completo nell'illustrazione dell'ambiente, e abbinato a un help in linea efficace e pronto.

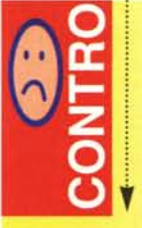

Risultati accettabili solo su PPC, quando si gestiscono documenti complessi e ingombranti. Applicazione piuttosto 'affamata" di memoria, sia in termini di RAM che di disponibilità su HD.

La finestra iniziale con una serie di nalette aperte: all'estrema destra l'inspector, vero direttore di scena del pacchetto.

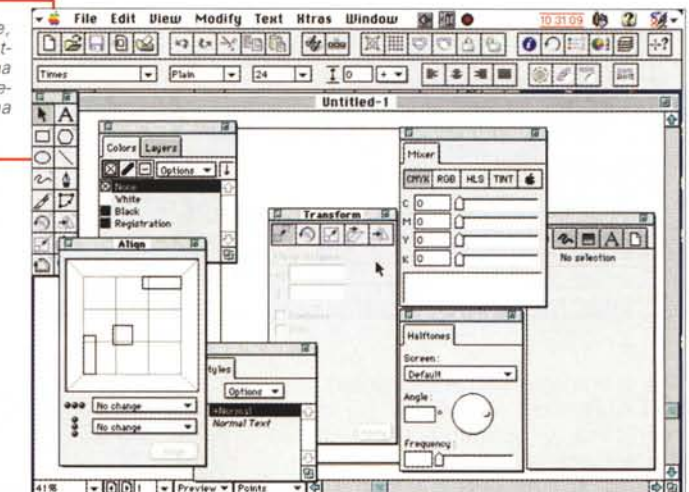

tecnica questa già presente nella versione 5 (a proposito, la 6 è stata praticamente ignota al mercato), da librerie di colori, da alcuni (pochi) tutorial e da ammennicoli vari. Per poter funzionare FH ha bisogno di System 7, di un processore 68030 o superiore, di 6 o più Mb disponibili, o, nella versione Windows, di W95 o Windows NT 3.51 o 4, di un processore 486, di 12 Mb di RAM, di 25 Mb disponibili su disco (cosa questa necessaria anche per Mac). Necessita, ancora, un CD-ROM, e sono raccomandati una tavoletta grafica, un monitor di alta qualità a colori, una stampante PostScript.

L'installazione avviene attraverso il solito Installer, che mette a disposizione anche un help e un tutorial in linea, che integrano perfettamente la guida all'uso su carta.

Ma prima di cominciare vediamo cosa c'è di nuovo, rispetto alla versione 5, in questa release:

- supporto Internet: oggi FH importa ed esporta GIF, JPEG e PNG. Inoltre la nuova versione di ShockWave per FH include un potente motore per il rendering di testo e di font, con un occhio anche alle migliori tecniche di antialiasing;

- nuova interfaccia UI: oggi FH, con il suo passaggio sotto la grande ala di Macromedia, incorpora il MUI (Macromedia User Interface) disegnato per standardizzare il look-and-feel di tutti i prodotti Macromedia;

- miglioramento delle tecniche di stampa: oltre alla opzione Print Preview, oggi è possibile conservare tutte insieme una serie di opzioni-comandi personalizzati per la stampa, un po' come si fa con la tecnica degli stili;

- miglior maneggio dei colori; FH può essere calibrato alla perfezione per servire la periferica d'uscita al meglio. Color Management supporta la separazione dei colori Hi-Fi, incluso HexaCrome;

- migliore mescolanza dei colori; oggi è possibile mescolare colori con la tecnica delle chiazze, o mescolare gli stessi componendo direttamente gli oggetti che li contengono;

- find and replace: sembrerebbe una opzione banale, ma non lo è se si tiene conto che questa tecnica è applicata alla grafica e non al testo. Potenza dei pacchetti di oggi;

- migliore e più rapida gestione delle curve di Bezier;

- tracing migliorato, con immagini "tracciate" usando la migliore tecnica adottabile per gli strumenti che le hanno create:

- completo supporto del MIX, che permette la assoluta scambiabilità di dati e oggetti tra tutte le applicazioni Macromedia (pensate solo alla riversa-

## Macimtosh

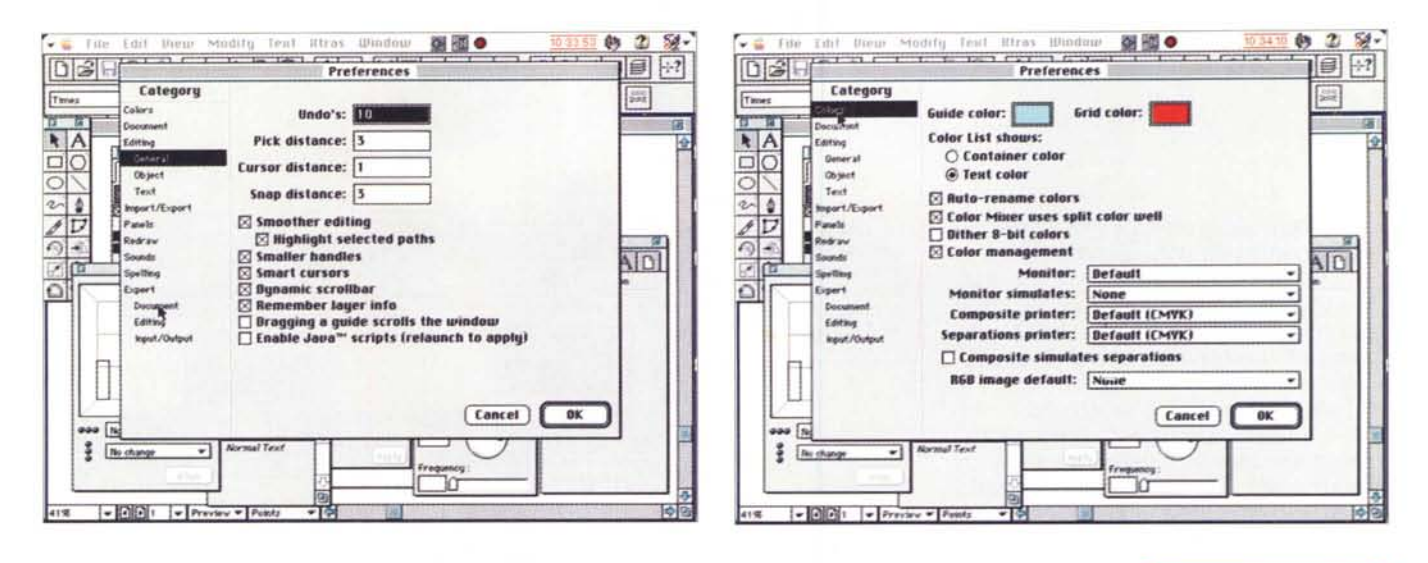

bilità di immagini da FH a Director);

- Extras nuovi o migliorati, tra cui anche (Chart) un potente editor di grafica commerciale;

- help on line potente, contenente suggerimenti e shortcut magari non presenti sul manuale stampato;

- refreshing dello schermo interrompibile: non occorre più attendere il redraw della figura per poter utilizzare il contenuto dello schermo o i tool:

- possibilità di utilizzo di campi matematici, per inserire valori nelle finestre di dialogo. Ad esempio, la modifica di una dimensione potrà essere sviluppata usando il valore diretto o una funzione. ad esempio [cos(larghezza)];

- numerosi nuovi add-in, come distorsione, sgranatura, polarizzazione, ecc.;

- completa compatibilità con Photoshop. Oggi FH maneggia, senza necessità di conversione, immagini create dal più potente editor grafico per fotoritoc-CO;

- scripting; oggi è possibile standardizzare in una macro le più importanti funzioni del pacchetto;

- utilizzabilità degli smart-cursor, per ricevere un feedback istantaneo dai cursori "responsivi" di FH:

- nuovo TextToolbar e nuovo ExtrasManager.

Tutte queste novità, unitamente a una interfaccia per certi versi nuova, hanno dato nuova linfa a un pacchetto che, comunque, non ha mai avuto problemi per dettare monopolio e legge nel suo campo di azione, contrastato com'è solo in parte da un Adobe Illustrator che, peraltro, non ha mai combattuto con soverchia fiducia nei suoi mezzi.

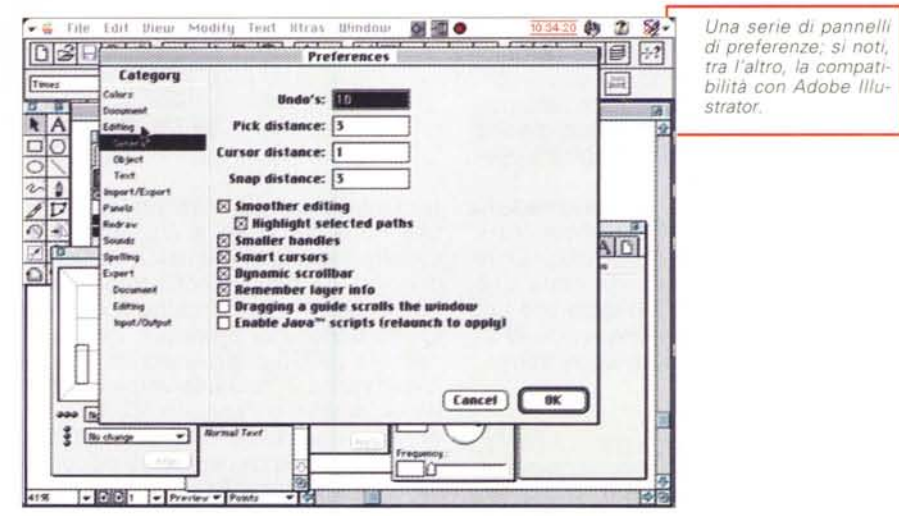

#### **Usando FreeHand 7.0**

All'apertura, dopo uno splash window piuttosto sofisticato e non solo coreografico, si apre una finestra di base-layout piuttosto complessa, anche se non confusa e comunque piuttosto intuitiva. Essa si basa su due righelli (in default) principali superiori, personalizzabili a quisa di quelli di Excel-Word, e su di una serie di palette, oggetti, finestre di parametri capaci di controllare in maniera sofisticata e potente tutto l'ambiente.

Il principio di funzionamento di FreeHand si basa sulla simulazione, come abbiamo altre volte fatto notare (e che è comune a PageMaker), di una pasteboard, un bancone da lavoro, quasi tavolo luminoso, su cui si possono incollare fogli e, in questi o esternamente, materiale da trasferire poi sui fogli stessi. L'area di lavoro è molto grande (222x222 pollici, oltre 30 mg, l'area del pavimento di una grossa camera o di un garage) ed è capace di accogliere più di seicento fogli A4; non male, come superficie coperta.

Sebbene il numero delle palette disponibili sia elevato (e tale da creare confusione su uno schermo non molto grande) la cosa non dovrebbe destare preoccupazione, dopo un poco di allenamento. Le tecniche di utilizzazione sono due: se si dispone di uno schermo ampio, superiore a 17" di diagonale, può risultare conveniente disporre i tool di cui si ha bisogno alla base dello schermo o a lato di esso, comunque fuori dalla finestra di lavoro; per como-

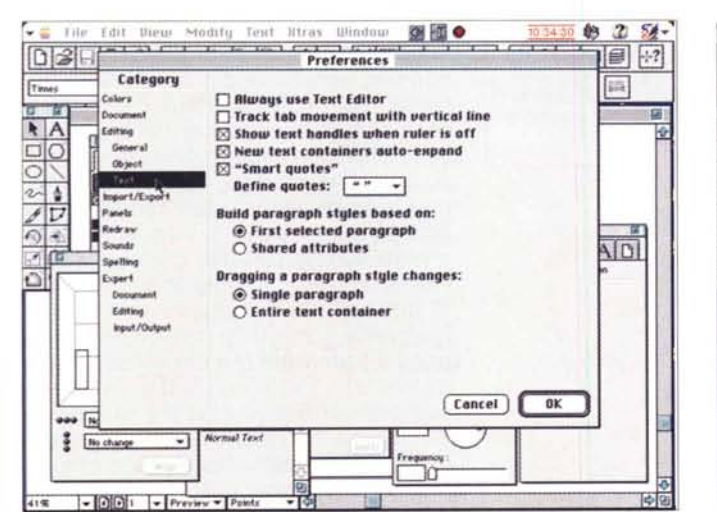

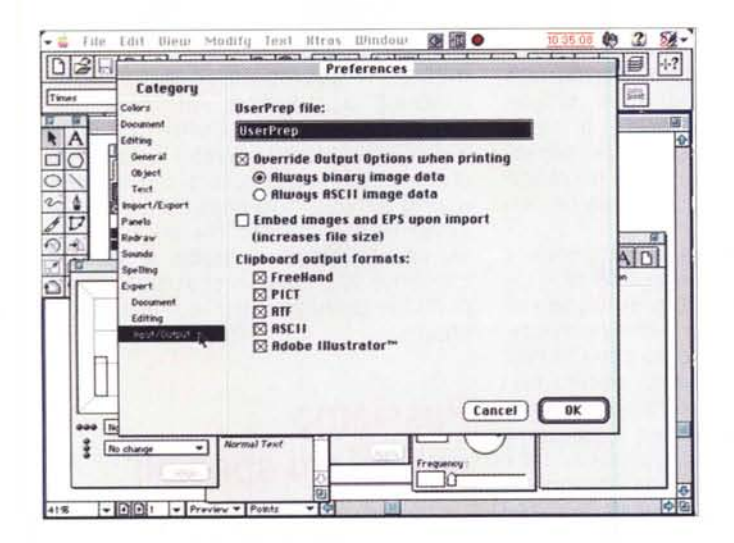

dità le palette possono essere collassate, vale a dire ridotte alla sola barra di testa, salvo poi essere spalancate alla bisogna. In caso contrario nessuna paura; esiste un tool che permette di gestire praticamente tutti gli attrezzi e i parametri da una sola finestrina di qualche centimetro quadrato di ampiezza.

L'Object Inspector, questo il nome, è un vero coltello da tasca svizzero di FreeHand. Si basa su cinque icone principali (Object, Stroke, Fill, Text, e Documente) che, una volta attivate, spalancano una rispettiva finestra che elenca e permette di modificare tutti i parametri relativi alla categoria di oggetti che si è scelta. Ne parleremo tra poco; adesso occorre dare una veloce occhiata al Main Toolbar, alla palette principale che comprende il toolbox,

vero e proprio deus ex machina del pacchetto. Esso comprende 16 tool, che vanno dal più semplice tracciamento degli oggetti (linee, rettangoli, testo, e così via) a opzioni grafiche sofisticate, come disegno calligrafico, tracciamento di path usando curvatura automatica, scalatura e tracciatura, o taglio anatomico della figura.

Adottando una tecnica peraltro già nota e diffusa in numerosi altri pacchetti, FH incoraggia avidamente l'utente all'uso dei layer; sebbene all'inizio questa tecnica venga trascurata dal principiante, essa rappresenta un mezzo estremamente valido, potente ed efficace per organizzare un disegno complesso senza perdersi nella selva di oggetti da sovrapporre, nascondere, fondere tra loro. FH offre una marcia in più

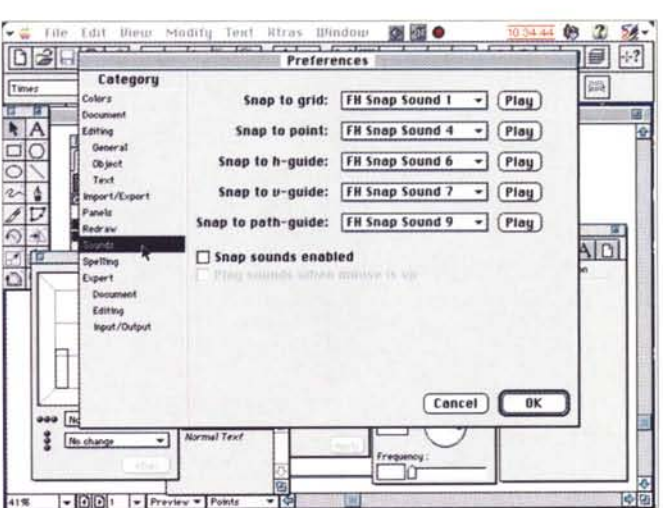

a questa tecnica permettendo di evidenziare il colore del layer su cui si sta lavorando, o, se lo si preferisce, assegnando colori diversi a oggetti situati su piani differenti. Questa tecnica, agganciata a quella degli stili, che come abbiamo detto possono essere anche grafici, e alla disponibilità di macro, può automatizzare in maniera veloce ed elegante operazioni ripetitive. Ad esempio, la realizzazione di un ingranaggio è sviluppata e portata a termine, sul manuale, in appena mezza pagina di spiegazioni. Gli stili, questi sconosciuti, possono essere editati, modificati alla bisogna, personalizzati, e conservati in librerie che possono essere finalizzate al disegno su cui si sta lavorando, o rese comuni a tutto l'ambiente.

Un'ampia parte del manuale è dedicata all'acquisizione di sofisticate tecniche di disegno. Si parte da nozioni di base, fino a giungere, attraverso stadi organici e ben graduati, a manipolazione avanzata delle curve di Bezier, disegno attraverso tracciatura automatica, tracing su immagini in bitmap, creazione di transizioni tra due path diversi. Molto interessanti, in questa ottica, sono i tool dedicati alla distorsione, capaci di creare divertenti effetti speciali, che, se ottenuti con diverse combinazioni, possono divenire addirittura inaspettati

### Colori e testo

Poco è cambiato, per quanto riguarda la gestione dei colori, dalla versione 5: il mixer dei colori obbedisce a diver-

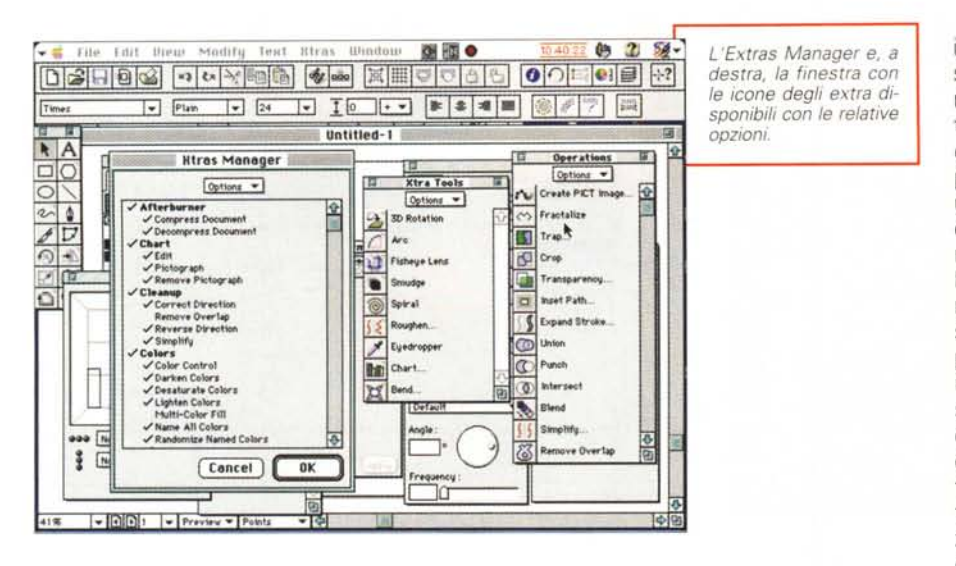

se opzioni, quali il CMYK, l'RGB, l'HLS, la tinta o il più classico color Picker Apple. Ogni colore così creato può esser salvato con un nome appropriato nella lista dei colori (ovviamente, a seconda del protocollo, è già pronta una lista molto vasta di tinte disponibili, anche in base alla tavolozza Pantone), basato eventualmente su convenzioni standard di nomenclatura. Tutte le tinte possono essere modificate, convertite, rinominate. Già disponibili sono comunque le librerie complete Focoltone, MUNSELL, Pantone (sia come Spot che come processo), Toyo e Trumatch, e ogni colore può soggiacere a speciali codifiche (da colori solidi a trasparenti, da fill PostScript a fill di gradiente, a fill tessiturati e a riempimento a piastrelle), e ognuna di queste opzioni può essere aggiustata in base alla specifica periferica di output disponibile.

E passiamo al testo: anche qui il manuale è estremamente completo ed esauriente, visto che partendo dall'anatomia di un blocco di testo insegna, a parte le più comuni opzioni di formattazione e gestione, a creare effetti speciali e a gestire blocchi di testo con una tecnica simile a quella adottata in PageMaker. Molto potente, in tal senso, è il text editor, che permette di combinare testo e grafica in maniera grandemente sofisticata ed elegante (il testo può essere inserito in un percorso, può essere distribuito lungo una linea, un cerchio o una spirale, può riempire automaticamente spazi preselezionati di qualsiasi forma, ecc.). Inoltre ogni blocco di testo può adottare

una vera e propria finestra di wp, sufficientemente sofisticata da permettere crenatura, interlinea per punti, tabulazioni, gerarchia dello scritto. Il testo, manco a dirlo, può essere trasformato in path, e manipolato né più né meno come oggetto grafico a sé stante, lettera per lettera.

E qui corre l'obbligo di recuperare il rimando di qualche paragrafo fa; l'inspector, quando cliccato sull'icona di testo, apre una finestra che permette di gestire il blocco di testo con ulteriori opzioni, alcune delle quali potentissime; a titolo di puro esempio raccontiamo che è possibile settare il massimo valore ammissibile di spaziatura tra i caratteri (valido, ad esempio, quando si formatta un testo allineato su ambedue i lati) sotto forma di minimo, ottimale e massimo valore ammissibile. Il testo può essere scalato proporzionalmente o differentemente nelle due dimensioni, oltre a una miriade di altre possibilità (il tool testo possiede ben cinque sottofinestre, ognuna con almeno una diecina di opzioni). Una volta creato, esso può essere costretto in aree clippate rispetto ai bordi del campo testo, e il testo stesso può esse fatto scorrere in aree irregolari, quali, ad esempio, una lettera dell'alfabeto trasformata, tramite outline, in path. If testo può essere importato o esportato in una serie di formati diversi, ivi compresi i più diffusi wp.

Una ulteriore parte del manuale (e un'abbondante sezione dell'help) è dedicata al trasferimento su carta delle immagini create. Questo è tanto più importante nel caso di FH data la sua squisita vocazione per la manipolazione del PostScript e la sua dedizione a tecniche di stampa non dilettantistiche. Oltre alla separazione dei colori è possibile la stampa di layer uno per uno (magari anche questi separati per colore) e a tal uopo si può fare affidamento su una cartella, creata durante l'installazione, contenente le descrizioni puntuali della maggior parte delle stampanti presenti in commercio (dalla prima Laserwriter alla più sofisticata Linotronic). Ciononostante possono sempre verificarsi lievi ma fastidiose differenze tra quanto ci si aspetta e quanto effettivamente è; ecco che interviene il manuale con numerosi e fattivi suggerimenti, relativi a manipolazione dell'overprinting, del trapping, dell'antialiasing e della gestione delle frontiere quando due oggetti di colore diverso si sovrappongono (in gergo chocking e spreading). Ancora, a maggior onore, il manuale offre una serie di FAQ (Frequently Asked Questions) che permettono ancora di più di gestire con tranquillità la sempre difficile fase di trasferimento tra computer e stampante. Dulcis in fundo, di ogni documento è possibile costruire un report, contenente tutte le informazioni importanti del documento stesso.

### Passiamo agli effetti speciali

Che, occorre dire, sono speciali davvero. Essi sono basati sulla tecnica dei plug-in, in modo da incoraggiare la produzione degli stessi da parte di altre software house (come, da un poco di tempo sta avvenendo, ad esempio, per PhotoShop). FH ne offre numerosi (sono più di una trentina senza contare le possibili opzioni), ma li si può ampliare sia recuperandoli da qualche BBS, sia aggiungendo filtri e plug-in propri di PhotoShop e di Illustrator, che possono essere importati senza problemi nell'ambiente di FH, e in esso funzionare in maniera eccellente. Alcuni filtri sono già ben noti per averli visti in altri ambienti, come rotazione in 2 e 3 D, charting, inversione di direzione del path, cropping, ma altri sono davvero interessanti e quasi sempre originali (se non nell'idea almeno nella impostazione più avanzata). Parlo del bending, con cui

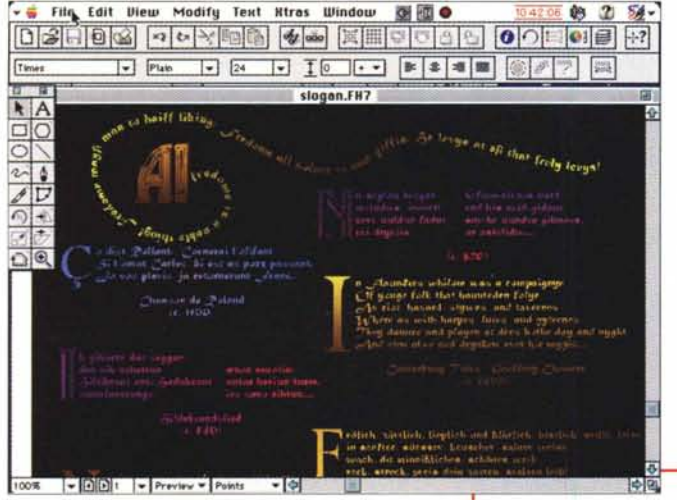

l'immagine può essere distorta quasi fosse stata disegnata su una lamina di gomma, del fish-eye, con ovvie conseguenze, dell'lnset Path, che inserisce, all'esterno o all'interno, un path gemello a quello selezionato, della spirale, che può essere definita e customizzata in vario modo, del roughen, che crea un effetto "rosicato" nella immagine. Smudge, ad esempio, crea un'ampia varietà di effetti speciali, inclusi bordi "soffici" o sfumature ombreggiate, e esiste perfino un URL editor, per selezionare oggetti da usare in ShockWave.

Gli Extras possono divenire, collezionandoli, estremamente numerosi; ecco che interviene un ExtrasManager, vero e proprio tool specializzato che mostra e controlla solo gli Extras che in quel momento si desiderano. Gli Extras vengono quindi collocati in una finestrina che li elenca iconicamente e in base al loro nome, ed è anch'essa customizzabile.

FH è ancora interessante per una piccola sezione, contenuta nel manuale, che è stata scritta da Olav Martin Kvern, disegnatore grafico e autore di un ottimo libro, dal titolo Real World FreeHand. Si tratta di una serie di lezioncine monografiche che illustrano tecniche, Tips, scorciatoie, opzioni nascoste (a proposito, provate a chiamare l'About... con il tasto opzione premuto!) e che valgono esse sole dignità di manuale. In esse scopriamo il modo migliore per gestire i layer, come usare la tecnica del Bend-O-Matic, come creare bordature personalizzate accattivanti, come creare semplici oggetti in 3D sen*dalle librerie esistenti.*

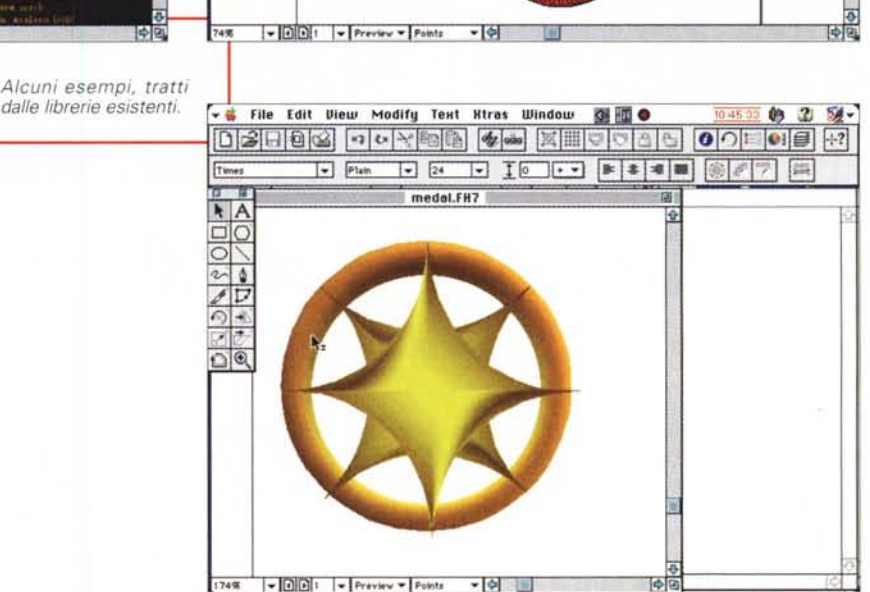

- \* File Edit View Modify Text Rtras Window @ @

Times

**SOVSODAR** 

 $DR$ 

dragon.FH7

za scomodare Extreme (il modulo tridimensionale di FH), come usare al meglio i settaggi di stampa.

E con un pizzico di malizia, non manca un capitolo il cui titolo è tutto un programma "Moving to FreeHand from 11 lustrator or CoreIDraw". Ovvio il senso e il significato, anche nascosti (abbonda la frase "the XXXXX tool in FreeHand is much more powerful than those in other applications"), ma in USA è ammesso anche questo.

#### **Conclusioni**

FreeHand, con il passaggio a Macromedia, ha davvero avuto quella iniezio-

ne di vitalità che gli abbisognava e che avevamo già notato nella versione 5, provata molti mesi fa. Oggi si presenta con numerose nuove aggiunte, perfezionamenti, tecniche d'uso più facili, un manuale fedele, preciso, puntuale senza essere prolisso. Inoltre è dotato di una libreria di immagini PostScript piuttosto ricca e di una buona biblioteca di font. che fanno da buon corredo all'applicazione principale. L'abbinamento a Extreme 3D, il pacchetto aggiuntivo tridimensionale, ne fa un ambiente grafico sofisticato ed elegante, che dovrebbe fargli mantenere agevolmente la leadership di mercato che ha sempre posseduto.

MG